## Do even more

When you go to WindowsPhone.com and click My Phone, you can find and get apps and games at the Windows Phone Store on the web and then easily add them to your phone. You can also set up Find My Phone, where you can ring, lock, erase, or find your phone on a map, all for free.

Explore more at WindowsPhone.com.

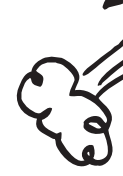

No matter where you are on the phone, you can always search with Bing by pressing  $\rho$ .

### Disclaimer

Data plan required. Location services must be enabled and Wi-Fi required for some features and services. Carrier fees apply. Some features and services may vary by area, phone, carrier, plan, and version of Windows Phone software. Some apps and services sold separately.

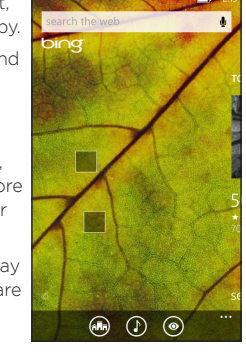

## Search and do with Bing

- Tap n to see places to eat, drink, shop, and visit nearby.
- Tap  $\Omega$  to identify songs and  $\overline{\phantom{a}}$ get them at the Windows Phone Store.
- $\cdot$  Tap  $\odot$  to scan barcodes. QR Codes, Microsoft Tags, books, magazines, and more to get more information or translations.

And you can always tap  $\oint$  to say what you're looking for and spare your fingers the typing.

Just type whatever you're looking for in the search box, then tap  $\rightarrow$  on the onscreen keyboard. Bing will show you not only the web results, but also local results (including maps, ratings, and directions) and images.

Plus, there are even more ways to search than with words.

- Automatically upload your photos and videos to SkyDrive so you can see them from anywhere you can access the web.
- Sync your SMS and MMS messages to Hotmail so you have a backup, just in case.
- • Create backups of your phone's settings, including the list of apps you've installed, your theme color, Internet Explorer favorites, accounts, and more.

**SETTINGS** 

Note: Some web search features may not be available in certain countries.

## Family friendly

It's easy to get your photos, videos, music, documents, and more from your computer to your phone (and vice versa).

Kid's Corner gives you a way to share apps, videos, games, and music with your child without worrying that they might accidentally buy something, delete something important, or send email to your boss.

• Plug your phone into your computer with the cable. and the Windows Phone app will install automatically.

f you have a Windows 7 PC:

• Plug your phone into your computer with the cable. A link will appear to install the Windows Phone app.

• Get the Windows Phone app from the Mac App Store.

There are piles of apps to make the photos you take on your phone look vintage, fancy, panoramic, silly, or just black and white. With Lenses, you don't have to dig to find your camera apps—you can get to them right from the Camera by tapping  $\left( \widehat{\mathsf{s}}\right)$ .

> To set it up, tap Kid's Corner and follow the instructions. Once it's set up, your child gets to Kid's Corner by swiping left from your lock screen. There's a whole separate Start screen, where kids can choose the theme, arrange their own Tiles, and play anything you've shared with them. To leave Kid's Corner, press the phone's POWER button.

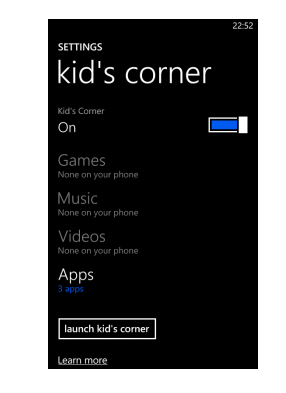

## Back up your stuff

- Press the Camera button to bring up the Camera from anywhere.
- • Add pictures to your Favorites album to create a slideshow in your Photos Tile.
- Press the Camera button halfway to focus the Camera.
- Tag faces in the photos you share. Look for Who's this? and then type the person's name.

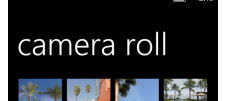

 $\textcircled{\scriptsize{\textsf{f}}}$ 

When you sign in with your Microsoft account on your Windows Phone, you can turn on the service that lets you automatically save things to an online service known as the cloud. When you set up backups on your phone, you

can:

You can fine-tune your backup options in Settings > backup. For seriless options in Settings example, you can automatically example, you can automatically upload your photos and videos at a high resolution, or manually back up your settings any time you choose.

kups help you guard against mishap:<br>saving certain info to the cloud. t gets backed up? p list+settinas t messages

## Keeping things in sync

If you have a Windows 8 PC:

If you have a Mac:

To learn more about finding the right app, go to WindowsPhone.com.

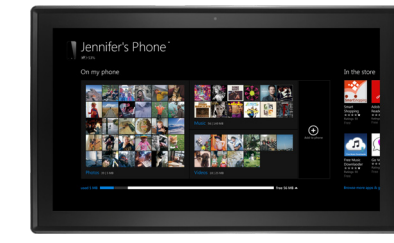

## Taking and sharing photos

Here are a few more tips for your inner shutterbug:

### Rooms and Groups

Rooms and Groups are a great way to stay in touch with the people who matter most to you. **Croup** With Rooms, you send a text message inviting family and friends to join, and when th accept, you'll be able to chat the whole room and privately share a calendar, photos, and notes with them.

With Groups, you just add some contacts, and then you can see updates from Facebook and Twitter, new messages, and missed calls, just from those folks,

all in one place. Plus, you can send them group texts and emails. No need to invite them—a Group is just for you!

**BEST FRIENDS** 

nd amail<br>  $\bigotimes$   $\bigotimes$ 

Your phone comes with a "Best friends" group and a "Family Room" to get you started—you'll see their Tiles when you go to People and flick to together. Tap one to set it up.

To create a new Room or Group:

- 1 Tap People, flick to together, then tap  $(A)$ .
- 2 Tap either Room or Group and follow the instructions.

## Keeping in touch (cont.)

### Create new contacts

It's easy to quickly create a contact from a phone number. Just tap the number in your call history, then tap  $\left( \mathbf{\Theta} \right)$ . Or, to start from scratch, tap  $\bigoplus$  in the People Hub contact list.

If you save a contact to your Microsoft account, it'll be synced to the cloud automatically. That way, your contacts are backed up if you lose your phone, and you can see them from anywhere you sign in to Hotmail or Outlook.com.

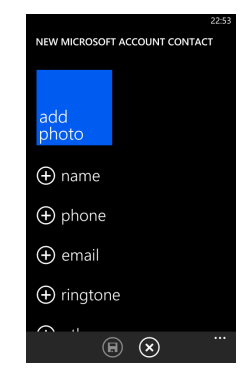

For the complete user guide and other helpful resources, go to www.htc.com/support. Please also read the Safety and regulatory guide that's included in the box.

# Quick guide Your Windows<sup>®</sup> Phone 8S by HTC

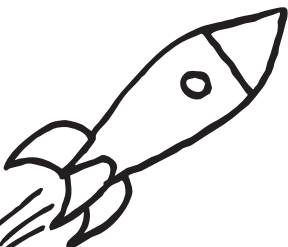

For additional information about your phone, go to

windowsphone.com.

Note: Certain Microsoft services/features may not be available in your country or region.

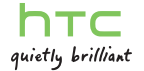

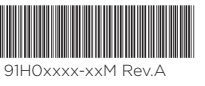

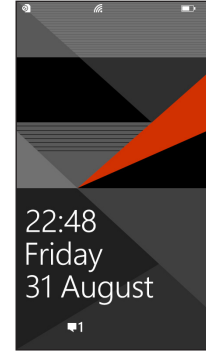

# Keeping in touch

### Get your contacts on your phone

Adding your email accounts and social networks— Facebook, Twitter, and LinkedIn—is the easiest way to get your contacts set up on your phone. You'll see your friends' updates in the People Hub, you can browse their albums in the Photos Hub, and your friends' Tiles will show what they're up to. Plus, you'll see when anyone replies to something you've posted on your Me Tile.

To set up an account:

- 1 On Start, flick left to the App list, then tap Settings.
- 2 Tap email + accounts.
- Phone calls and voicemails
- Text messages
- • Email messages
- Upcoming calendar appointments
- • Game notifications
- Notifications from some of the apps you get in the Store

Getting your contacts from your old phone is also easy. With your old SIM card in your new phone, go to Settings, flick left to applications, tap people > impo SIM contacts.

- 1 On Start, flick to the App list, **1** then tap Settings.
- 2 Tap lock screen.

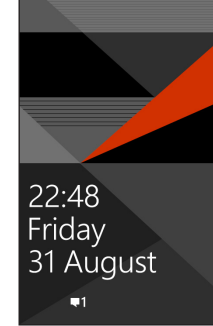

You can assign ringtones to people and choose sounds for alerts. Pick just the right chirps, jingles, rings, or songs to suit your tastes.

> If you need help getting other sorts of contacts on your pho go to WindowsPhone.com.

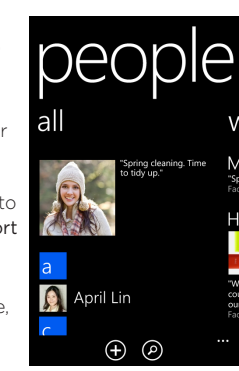

You don't even have to unlock your phone to get a picture of what's happening in your day. And you get to choose what you want to see, including:

- 1 On Start, flick left to the App list, then tap Settings > CHOOSE AN ITEM ringtones + sounds.
- 2 Tap the type of ringtone or alert you want to change, then choose the sound you want to  $\bigcirc$  Silk use. ) Symmetry

(D) Mosaic You can also create your own ringtones. For more information, **O** Lattice go to WindowsPhone.com.

⊙ Ginger ◯ Two Step

You can also pick the image that greets you when you turn on your phone. Pick one you like best, or show an image from Bing. If you're playing music, we can also show you a picture of the artist.

When you pin a contact to Start, you'll get their Facebook. Twitter, and LinkedIn updates right from that Tile, plus see when they've called or sent you any messages. And it's like speed dial: calling them—or texting them or emailing them—is just a tap away.

**Exists** Fri 31

 $\cdot$  To pin most things to Start tap and hold the item until the menu appears, or tap  $\cdots$ , then tap pin to start. others, you can just tap  $\odot$ .

To choose what you'd like to see on your lock screen:

• To move, remove, or resize a Tile, just tap and hold if then arrange it however you'd like.

## See what's new, at a glance

### Pick ringtones and sounds

You need to sign in with a Microsoft account to do all kinds of things on your phone. Use it to:

- Download apps, music, and games from the Windows Phone Store.
- • Create backups of your phone settings to guard
- against mishaps.
- Play Xbox games.
- Use Find My Phone to ring. lock, or erase your phone, or find it on a map.
- Get your Facebook, Twitter, and LinkedIn feeds on your People Hub.
- Automatically upload your photos and videos to SkyDrive.
- Listen to music using an Xbox Music Pass!.
- To change a ringtone for a contact:
- 1 On Start, tap the People tile, then flick to All.
- 2 Tap the contact you want to change, then tap  $\oslash$ .
- 3 Tap ringtone, then tap the ringtone you want to assign.

### To change any other ringtone or alert:

Pin just about anything you want to your Start screen: apps, songs, map locations, favorite websites, OneNote notes, photo albums, and a lot more.

1 Align the teeth underneath the bottom cover with the notches on the side of the phone.

- 1 Connect the phone to the AC adapter using the USB sync cable.
- 2 Plug the AC adapter into an electrical outlet to start charging.

## Choose your color

Choose a theme color and it'll show up all around your phone: on Start, in your App list, in Messaging, and more. You can

also make your background either white or black.

## Making it yours

### Sign in to your phone

A Microsoft account is the email address and password you use to sign in to Hotmail, Xbox, Windows, Messenger, SkyDrive, and more.

If you're not sure whether you already have one, or if you have more than one and need to choose between them, go to WindowsPhone.com to learn more.

1 Xbox Music Pass is a monthly music subscription service. Some Windows Phone Store content may not be available via Xbox Music Pass and may vary over time.

■ B å G ■ Keep vour life in synd Microsoft account keeps your photos

sign in create one

emergency call

ntacts. music. documents and more in nc with your PC or Xbox. You also nee one to buy apps and back up your pho

- 
- 

- 1 On Start, flick left to the App list, then tap Settings
- 2 Tap theme, then tap the Accent color box or Background box to choose your look.

# Setting up your phone

### Inserting the SIM card

1 Securely hold the phone with the front facing down, and then push the bottom cover out to remove it. 2 With the SIM card's gold  $\rightarrow$ 

contacts facing up and its cut-off corner facing in, insert the SIM card into the SIM card slot.

### Inserting the microSD card

Insert the microSD card into the storage card slot with its gold contacts facing down, and then push it into place.

### Replacing the bottom cover

2 Push the bottom cover until it locks into place.

## Charging the battery

# Get to know your phone

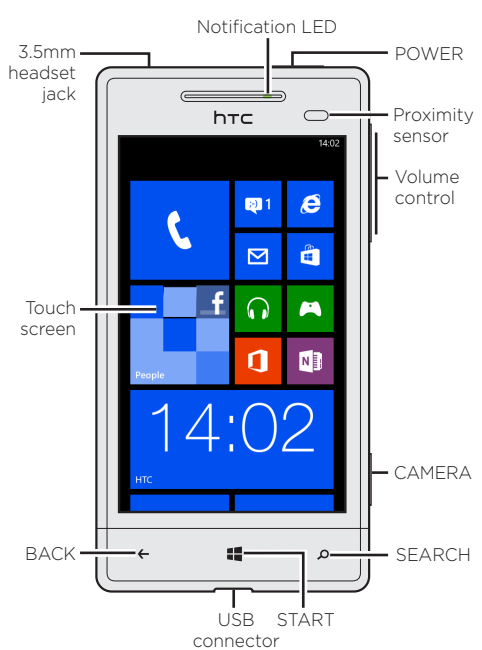

## Before you do anything else, please read this

### Charge the battery

Your phone hasn't been charged yet. Please use the supplied power adapter to do a full charge before using it. Also, please don't try to take your phone apart. (If you do, it may invalidate your warranty.)

### Choose a rate plan wisely

Your phone can use up a lot of Internet bandwidth really quickly. Before you use your phone, we strongly recommend that you talk to your mobile operator about data rates.

Using data services while roaming will be costly. Check with your mobile operator for data roaming rates before you use data roaming.

### Know about privacy laws

Some countries have strict laws about how and when you can record phone conversations. It's a good idea to find out what the laws are where you live before you use your phone's recording feature.

### And finally, a few important words from our legal team (LIMITATION OF DAMAGES)

To the maximum extent permitted by applicable law, in no event shall HTC or its affiliates be liable to you, any user, or third party for any indirect, special, consequential, incidental or punitive damages of any kind, arising in contract, tort, or otherwise, including, but not limited to, injury, loss of revenue, loss of goodwill, loss of business opportunity, loss of data, and/or loss of profits, regardless of the foreseeability thereof or whether HTC or its affiliates have been advised of the possibility of such damages. And in no event shall the total liability of HTC or its affiliates exceed the amount received from you, regardless of the legal theory under which the cause of action is brought. The foregoing does not affect any statutory rights which may not be disclaimed.